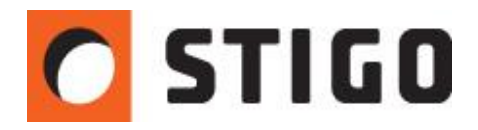

# **Funkcjonalność urządzeń pomiarowych w PyroSim. Jakich danych nam dostarczają?**

# **Wstęp**

Program PyroSim zawiera obszerną **bazę urządzeń pomiarowych**. Odczytywane z nich dane stanowią bogate źródło informacji na temat warunków panujących w obiekcie w czasie symulacji. Każde urządzenie przedstawia dane w postaci przejrzystych wykresów obrazujących kształtowanie się wielu parametrów w danym przedziale czasowym. W tym numerze newslettera weźmiemy pod lupę urządzenia dostępne w PyroSim oraz przybliżymy ich zastosowanie.

# **Rodzaje urządzeń**

W górnym panelu w menu **urządzenia** znajduje się cały szereg wirtualnych urządzeń, z pośród których wyróżnić możemy trzy podstawowe podgrupy:

- pomiarowe (pomiar temperatury, prędkości, warstwy dymu, zawartości tlenku węgla itp.)
- czujniki (punktowe i liniowe czujki dymu i ciepła)
- gaśnicze (tryskacze, zraszacze)

Przyjrzyjmy się zatem kilku z nich.

## **Urządzenie pomiaru przepływu**

Urządzenie to służy do pomiaru przepływu ciepła, masy lub objętości gazu przez pewną powierzchnię. Posiada kształt płaskiego prostokąta, na którego powierzchni mierzony jest przepływ. Znajduje zastosowanie głównie przy badaniu przepływu strumienia dymu przez klapy dymowe czy inne otwory. Użyteczne jest również przy weryfikacji poprawności napowietrzania, gdy chcemy sprawdzić rzeczywisty wydatek napływającego powietrza. Aby aktywować urządzenie pomiaru przepływu należy określić płaszczyznę, na której będzie ono umieszczone, a następnie określić jego wymiary. Dobrze, jeśli powierzchnia urządzenia jest równa powierzchni otworu przez który będziemy badali przepływ.

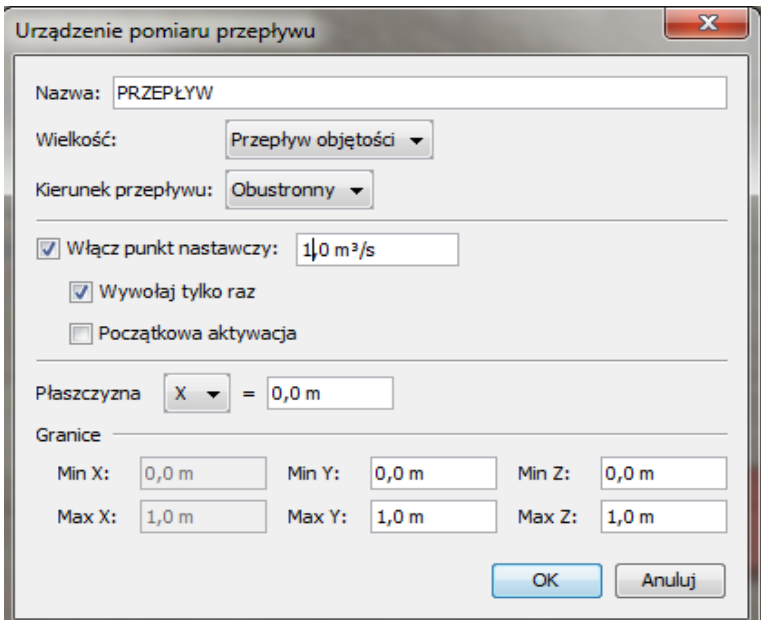

*Rys.1. Parametry urządzenia pomiaru przepływu.*

#### **Liniowa czujka dymu**

Liniowa czujka dymu to urządzenie rzadziej wykorzystywane niż punktowa czujka dymu , jest stosowana głównie w obiektach o dużej powierzchni, gdzie zachodziła by konieczność montażu dużej ilości punktowych czujek. Aby czujka wykrywałą dym należy zaznaczyć opcję "włącz punkt nastawczy" i wprowadzić próg czułości (wartość zaciemnienia na drodze), odczytywany z danych technicznych czujki. Nastepnie należy wprowadzić współrzędne dwóch punktów: nadajnika oraz reflektora. Połączenie tych punktów stworzy prostą widoczną na modelu.

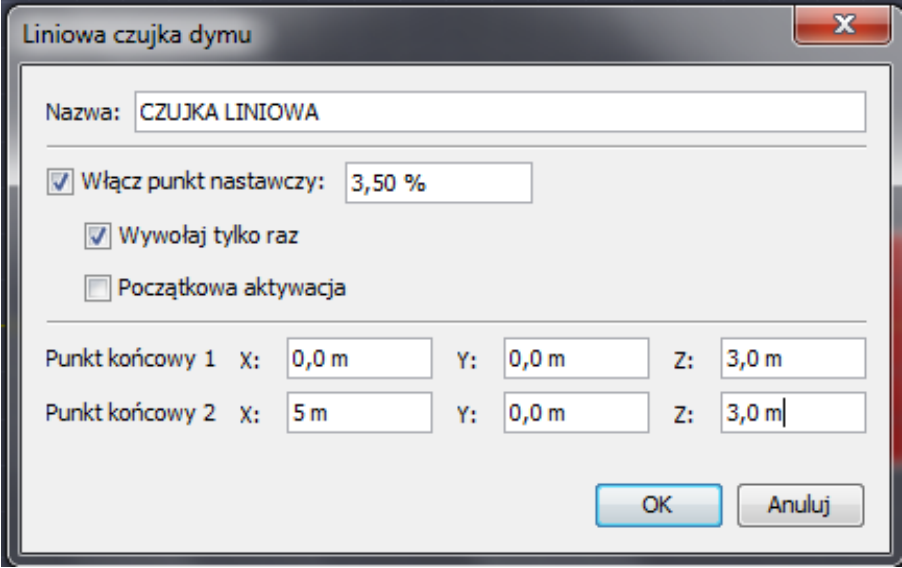

*Rys.2. Ustawienia liniowej czujki dymu.*

#### **Miernik warstwy dymu**

Istnieje często konieczność oszacowania lokalizacji granicy temperatury większej w wyższych warstwach i mniejszej w dolnych warstwach pomieszczenia w którym doszło do pożaru. Często dla modeli istnieje konieczność określenia dwóch warstw pożaru (dolnej oraz górnej), obliczenie wysokości styku dwóch warstw oraz wyznaczenie średniej temperatury warstwy górnej (gorącej) i dolnej (chłodnej). W modelu FDS nie ma czegoś takiego jak dwie warstwy, ale ciągły rozkład np. temperatury. FDS posiada algorytm, który opiera się na integracji wzdłuż linii do oszacowania wysokości warstwy i średniej temperatury górnej i dolnej warstwy.

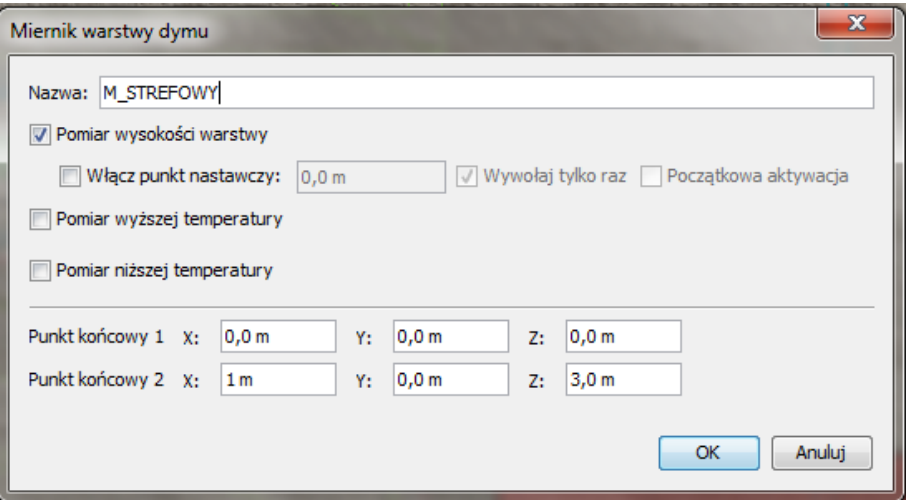

*Rys.3. Parametry miernika warstwy dymu.*

Za pomocą tego urządzenia uzyskujemy między innymi wykres temperatury warstwy gorącej.

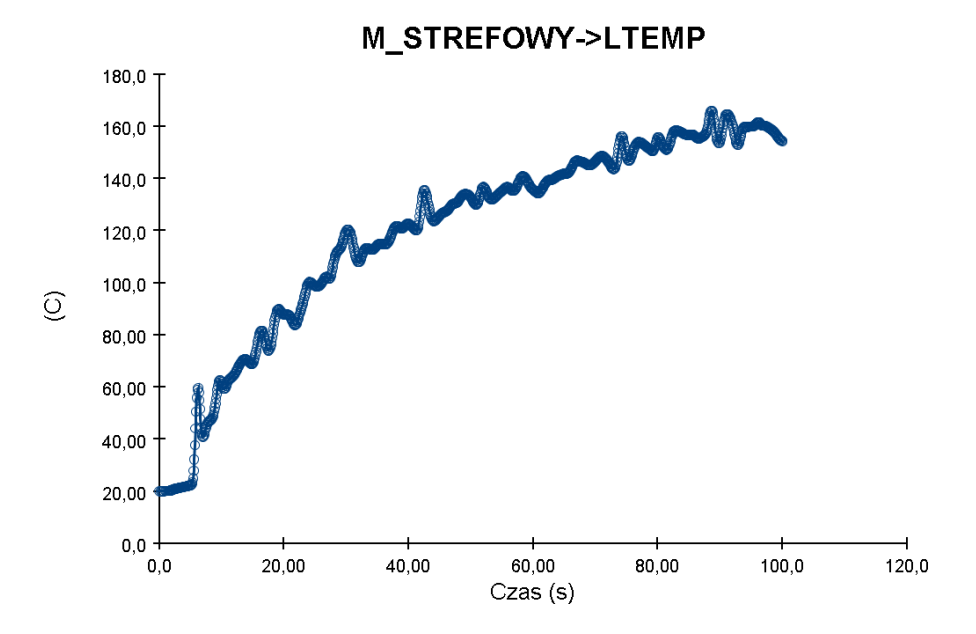

*Rys.4. Wykres temperatury warstwy gorącej.*

## **Urządzenie fazy stałej**

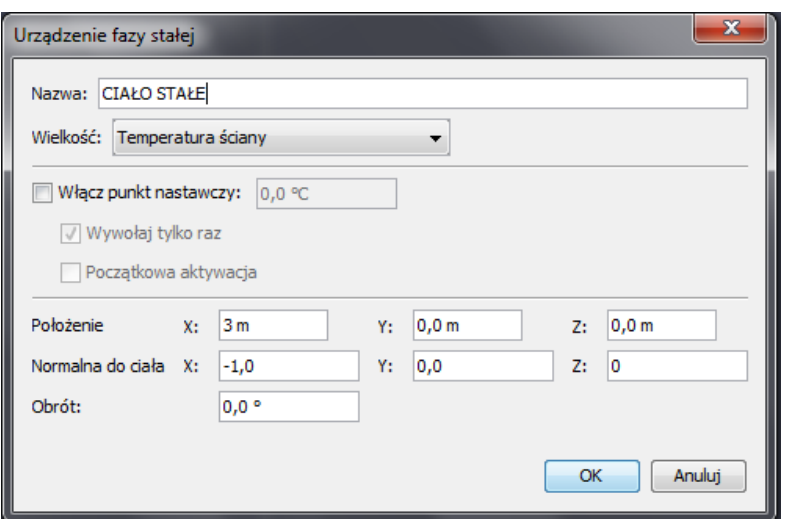

*Rys.5.Parametry urządzenia fazy stałej.*

Urządzenie fazy stałej to ciekawe urządzenie badające temperaturę powierzchni. Przydatne gdy chcemy sprawdzić jaki wpływ będzie miał pożar na elementy konstrukcji. Istotną opcją jest tutaj "normalna do ciała". Domyślna wartość  $Z = -1$  oznacza sensor skierowany w dół, jednak gdy pozostawimy tą wartość FDS pokaże błąd:

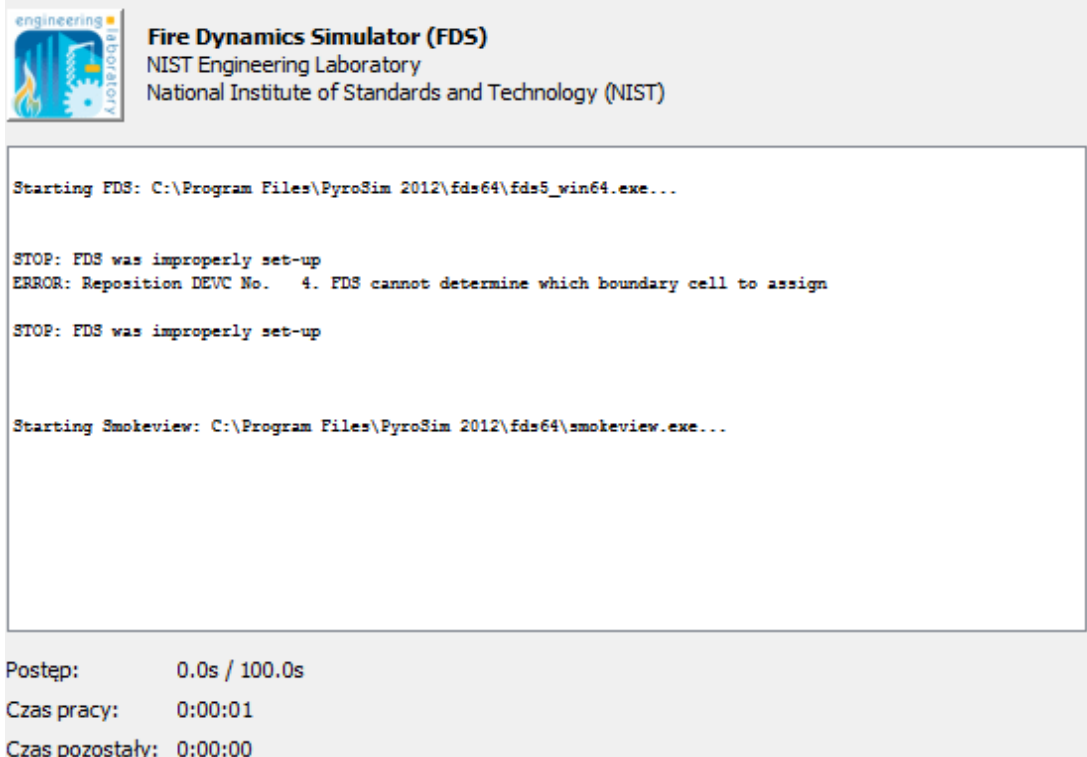

*Rys.6.Błąd określenia właściwego kierunku normalnej do danego ciała.*

Aby uniknąć tego błędu należy ustawić "normalną do ciała" w kierunku przeciwnym do środka ściany której temperaturę mierzymy.

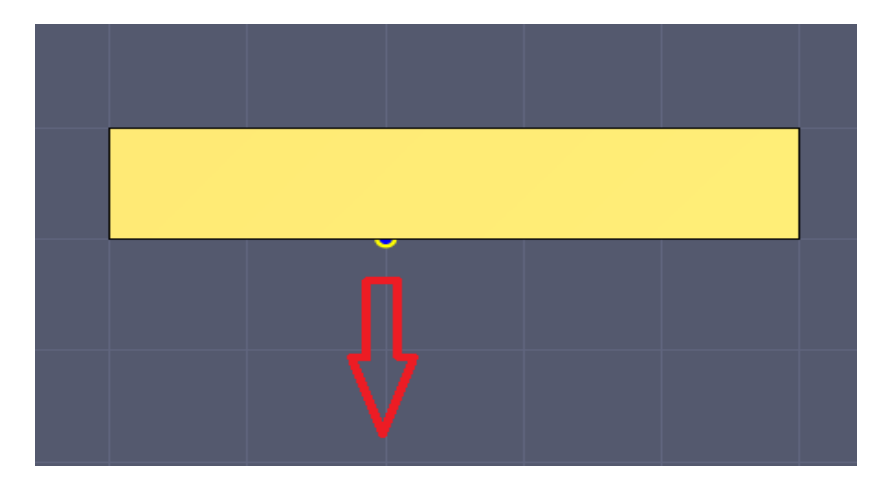

*Rys.7. Właściwy kierunek normalnej do ciała.*

## **Zraszacz**

Zraszacze tym się różnią od tryskaczy, że ich aktywacja nie następuje po pęknięciu ampułki (przekroczeniu temperatury aktywacji) są natomiast zależne od innych urządzeń (np. czujka ciepła). Pozostaje nam właściwie jedynie określenie wydatku wypływającej wody. Pamiętajmy, że przy założonej krzywej mocy pożaru tryskacze ani zraszacze nie będą gasić ognia i obniżać HRR a jedynie powodować obniżenie temperatury panującej w obiekcie.

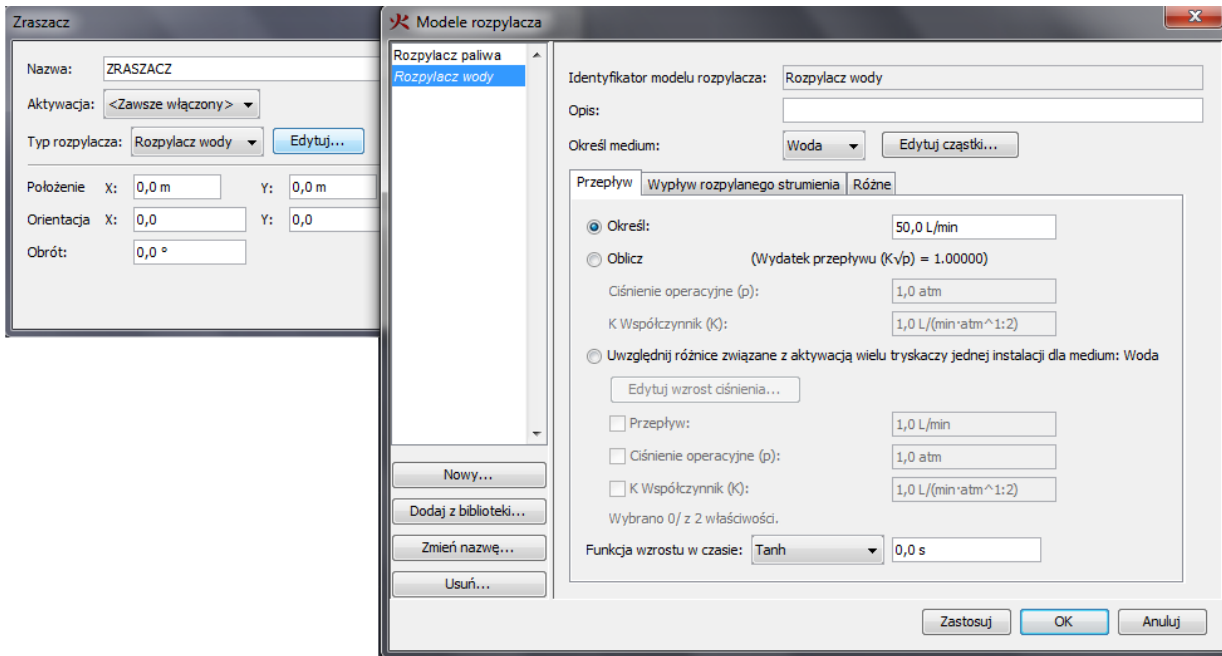

*Rys.8. Ustawienie parametrów zraszacza.*

#### **Podsumowanie**

Bogata baza urządzeń dostępnych w PyroSim pozwala na dokładniejszą ocenę symulacji CFD pod kątem warunków panujących w obiekcie. Wykresy otrzymywane z każdego z nich są ciekawym uzupełnieniem wyników uzyskiwanych z płaszczyzn pomiarowych.

**W następnym odcinku: Poprawne modelowanie systemów oddymiania klatek schodowych.**

*mgr inż. Wojciech Nocula*